## stanton

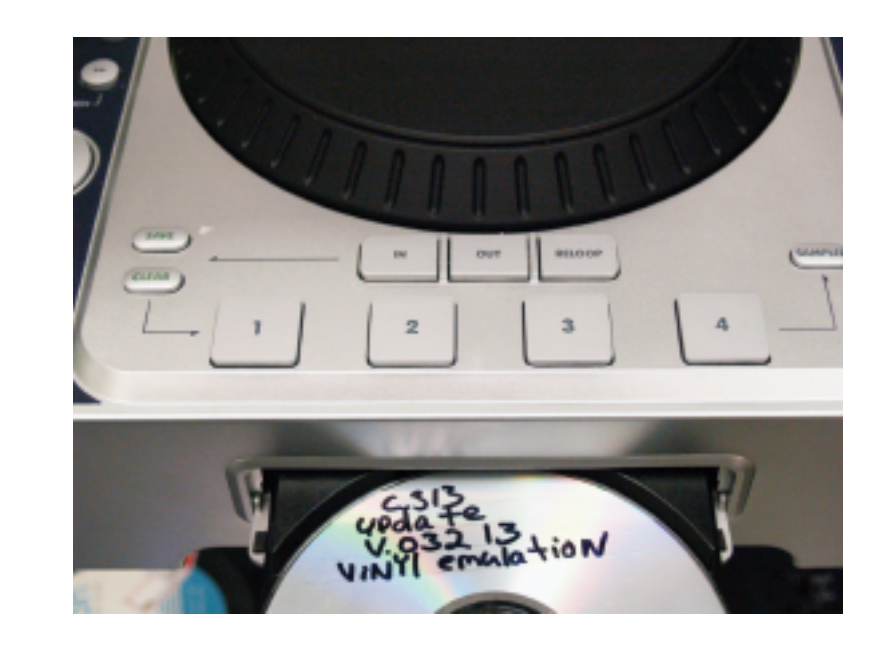

1. Insert the disc that contains the ISO Image C.313v03213

2. Next the player will read the disc and begin the update process automatically in two steps.

Update process step #1 .The player will flash "UPDATE. "

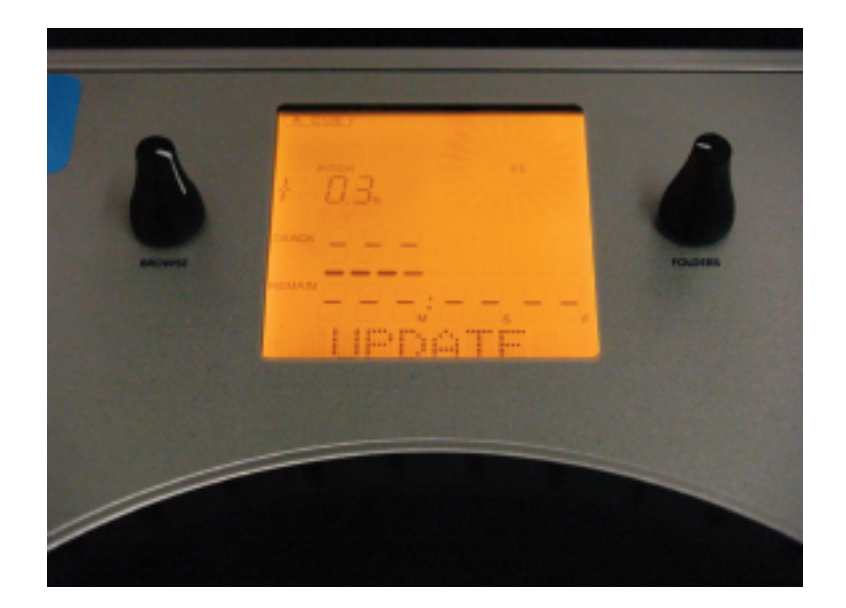

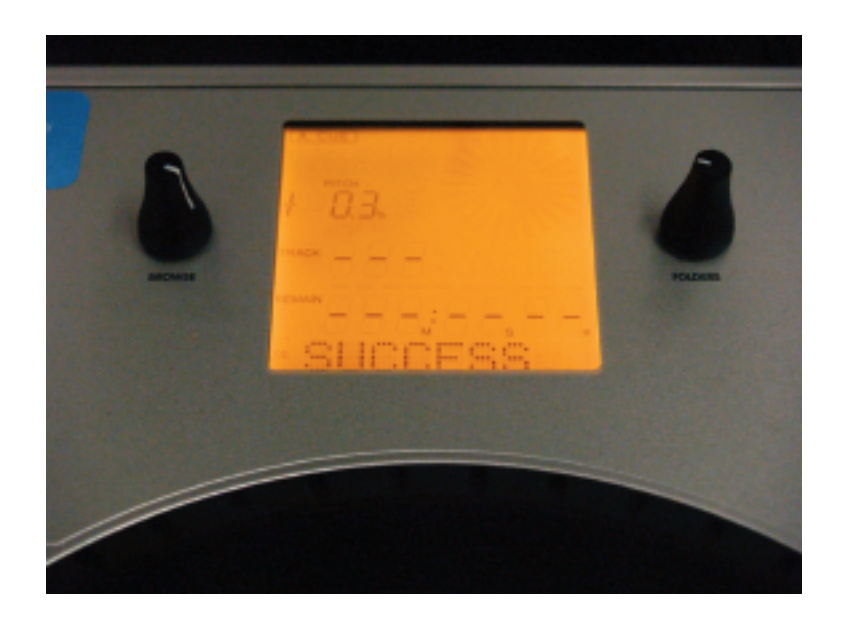

**During the update the unit will flash Update and Success twice if the firm ware has been updated correctly.** In some cases you may get a Failure display if this does happen please wait until the process if completely finished and the disc to eject. Then simply power the unit off then on again and repeat the update steps.

3. Once the update is finished. Power the unit off, hold down the "Mode button" and power the unit on while still holding the "Mode button"

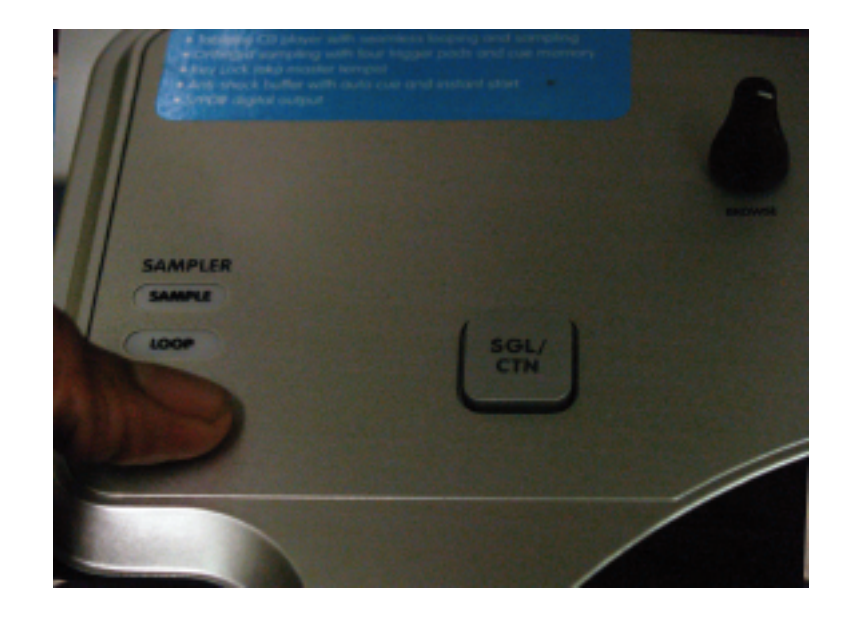

4. The LCD should read the software version 032 13

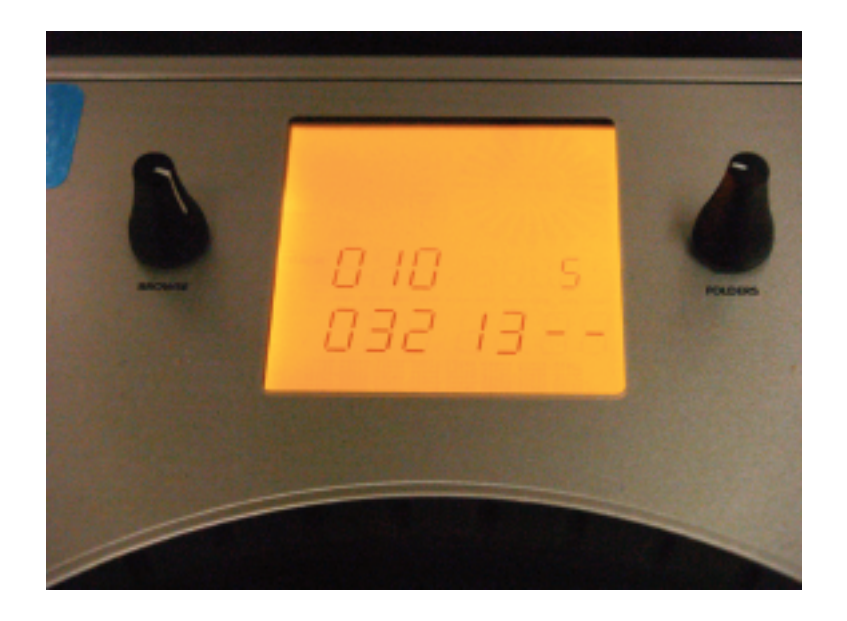